# <span id="page-0-0"></span>**PENGEMBANGAN SIMRSV2 BAGIAN REGISTRASI MASUK BERDASARKAN WILAYAH BERBASIS WEBSITE MENGGUNAKAN FRAMEWORK CODEIGNITER (CI)**

**LAPORAN PRAKTEK KERJA LAPANG**

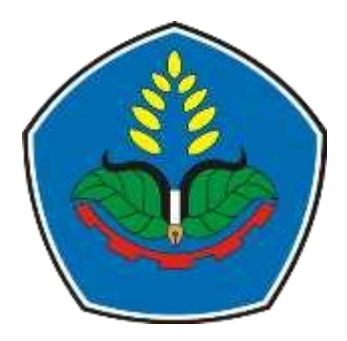

Oleh

**Muhammad Hadana Sabilal Muttaqin NIM E41172152**

**PROGRAM STUDI TEKNIK INFORMATIKA JURUSAN TEKNOLOGI INFORMASI POLITEKNIK NEGERI JEMBER 2022**

# <span id="page-1-0"></span>**PENGEMBANGAN SIMRSV2 BAGIAN REGISTRASI MASUK BERDASARKAN WILAYAH BERBASIS WEBSITE MENGGUNAKAN FRAMEWORK CODEIGNITER (CI)**

## **LAPORAN PRAKTEK KERJA LAPANG**

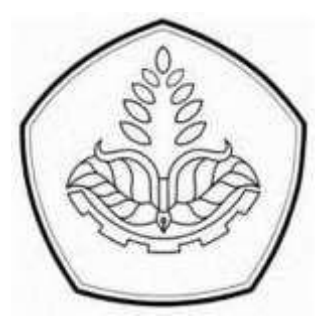

sebagai salah satu syarat mendapatkan gelar S.Tr.Kom (Sarjana Terapan Komputer) di Program Studi Teknik Informatika Jurusan Teknologi Informasi

Oleh

**Muhammad Hadana Sabilal Muttaqin NIM E41172152**

# **PROGRAM STUDI TEKNIK INFORMATIKA JURUSAN TEKNOLOGI INFORMASI POLITEKNIK NEGERI JEMBER 2022**

## **KEMENTERIAN PENDIDIKAN DAN KEBUDAYAAN POLITEKNIK NEGERI JEMBER**

### <span id="page-2-0"></span>**LEMBAR PENGESAHAN**

## **PENGEMBANGAN SIMRSV2 BAGIAN REGISTRASI MASUK BERDASARKAN WILAYAH BERBASIS** *WEBSITE* **MENGGUNAKAN** *FRAMEWORK CODEIGNITER* **(***CI***)**

### **Muhammad Hadana Sabilal Muttaqin E41172152**

Telah melaksanakan Praktik Kerja Lapang dan dinyatakan lulus

Pada Tanggal : 9 Februari 2021

Tim Penilai

NIP. 19851031 201803 1 001

Penguji I (Pembimbing PKL) Penguji II (Pembimbing Lapang)

Victor Phoa, S.S., M.Cs Jemmy Chandra Kurniawan

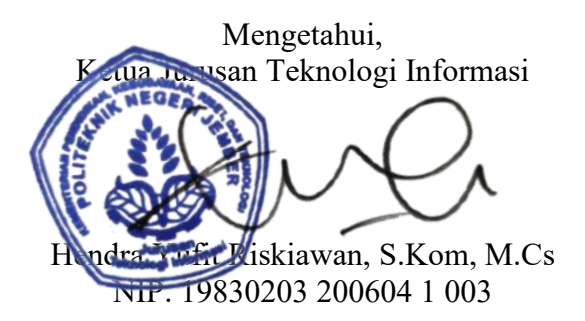

## <span id="page-3-0"></span>**PRAKATA**

Dengan memanjatkan segala puji syukur kehadirat Tuhan Yang Maha Esa yang telah memberikan limpahan kasih dan rahmat-Nya sehingga penulis mampu menyelesaikan kegiatan Praktek Kerja Lapang (PKL) yang berjudul "PENGEMBANGAN SIMRSV2 BAGIAN REGISTRASI MASUK BERDASARKAN WILAYAH BERBASIS *WEBSITE* MENGGUNAKAN *FRAMEWORK CODEIGNITER* (CI)"

Penyusunan Laporan Praktek Kerja Lapang ini tidak lepas dari bantuan berbagi pihak, oleh karena itu penulis ingin menyampaikan ucapan terimakasih kepada :

- 1. Saiful Anwar, S.TP, MP selaku Direktur Politeknik Negeri Jember
- 2. Surateno S.Kom, M.Kom selaku Wakil Direktur I Politeknik Negeri Jember
- 3. Ir. Abi Bakri, M.Si selaku Wakil Direktur II Politeknik Negeri Jember
- 4. Wahyu Kurnia, S.Kom, M.T selaku Wakil Direktur III Politeknik Negeri Jember
- 5. Dr. Ir. Nantil Bambang Eko S., M.Si selaku Wakil Direktur IV Politeknik Negeri Jember
- 6. Hendra Yufit Riskiawan, S.Kom, M.Cs selaku Ketua Jurusan Teknologi Informasi
- 7. Trismayanti Dwi P, S.Kom, M.Cs, selaku Ketua Prodi Teknik Informatika
- 8. Zilvanhisna Emka Fitri, ST. MT, selaku Koordinator Praktek Kerja Lapang
- 9. Victor Phoa, S.Si, M.Cs, selaku Dosen Pembimbing Utama
- 10. Jemmy Chandra Kurniawan selaku Pembimbing Lapang Praktek Kerja Lapang
- 11. Semua pihak yang turut membentu sehingga laporan ini dapat diselesaikan. Penulis menyadari bahwa dalam laporan Praktek Kerja Lapang ini kurang dari kata sempurna dan mengharapkan kritik dan syarat yang bersifat membangun untuk di masa yang akan datang. Semoga tulisan ini bermanfaat bagi pembaca.

### <span id="page-4-0"></span>**RINGKASAN**

**PENGEMBANGAN SIMRSV2 BAGIAN REGISTRASI MASUK BERDASARKAN WILAYAH BERBASIS** *WEBSITE* **MENGGUNAKAN** *FRAMEWORK CODEIGNITER* **(CI),** Muhammad Hadana Sabilal Muttaqin, NIM E4112152, Tahun 2021, Jurusan Teknologi Informasi, Politeknik Negeri Jember, Victor Phoa, S.Si, M.Cs, (Pembimbing PKL), dan Jemmy Chandra Kurniawan (Pembimbing Lapang Perusahaan CV.Soluta Mahakarya Sehati Jember)

Simrsv2 adalah produk yang dihasilkan dari PT.Sabin Solusi Sejahtera namun Simrsv2 dikembangkan lebih lanjut oleh CV.Soluta Mahakarya Sehati jember yang mana *website* memiliki tujuan sebagai pelayanan kesehatan masyrakat di kecamatan Kalisat maupun daerah sekitar.

*Website* Simrsv2 dibangun menggunakan *Framework* CodeIgniter (CI). CodeIgniter adalah *Web Application Framework* yang dibuat dengan tujuan mempermudah developer web dalam membuat dan mengakses suatu web. CodeIgniter menjadi pilihan karena memiliki konfigurasi yang minim dan memiliki performa yang cepat. Dalam pengembangan *Website* , Simrsv2 menggunakan PostgreSQL sebagai database dan PgAdmin sebagai pengembangan grafis untuk PostgreSQL. CodeIgniter ditulis dengan bahasa pemrograman PHP.

## <span id="page-5-0"></span>Daftar Isi

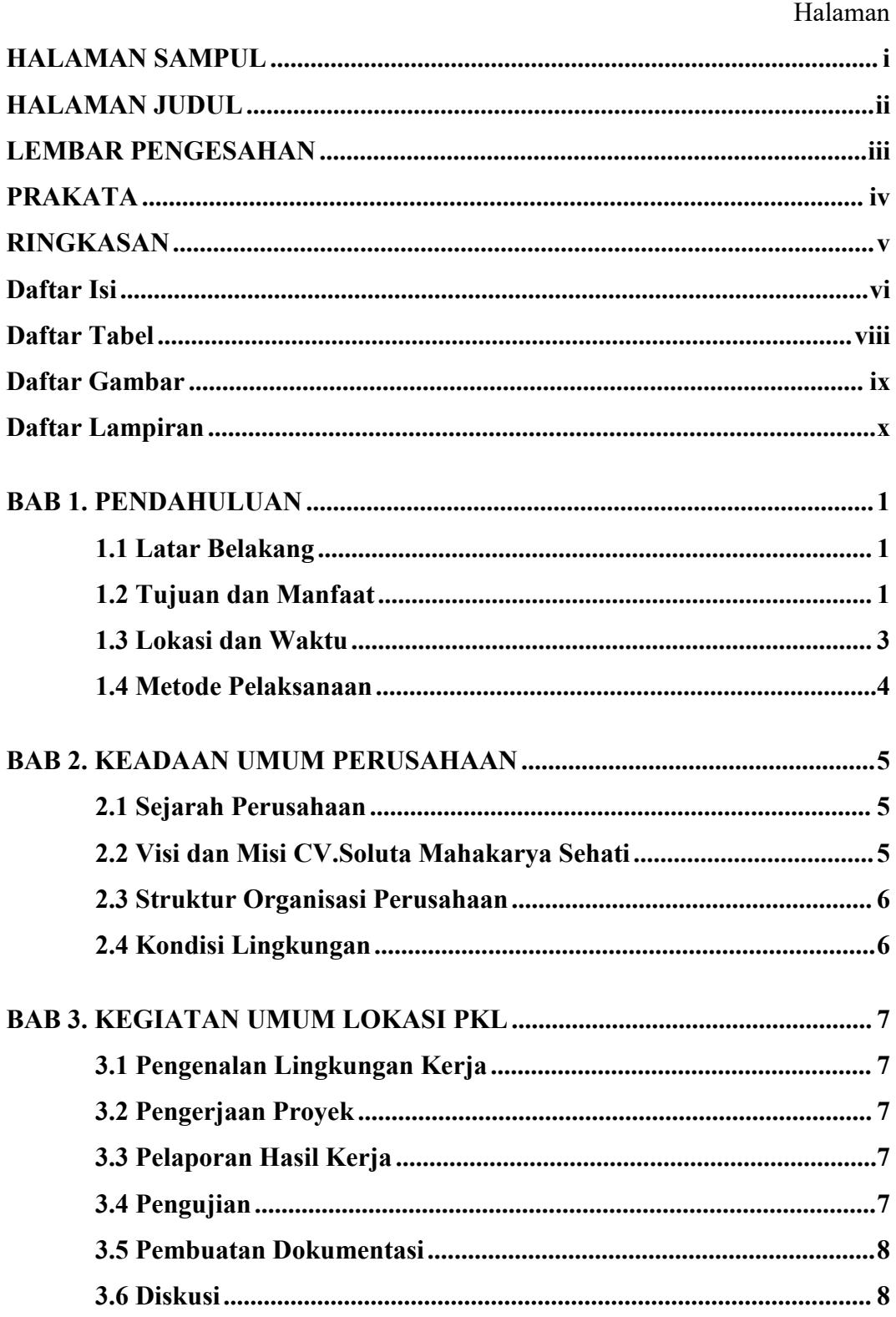

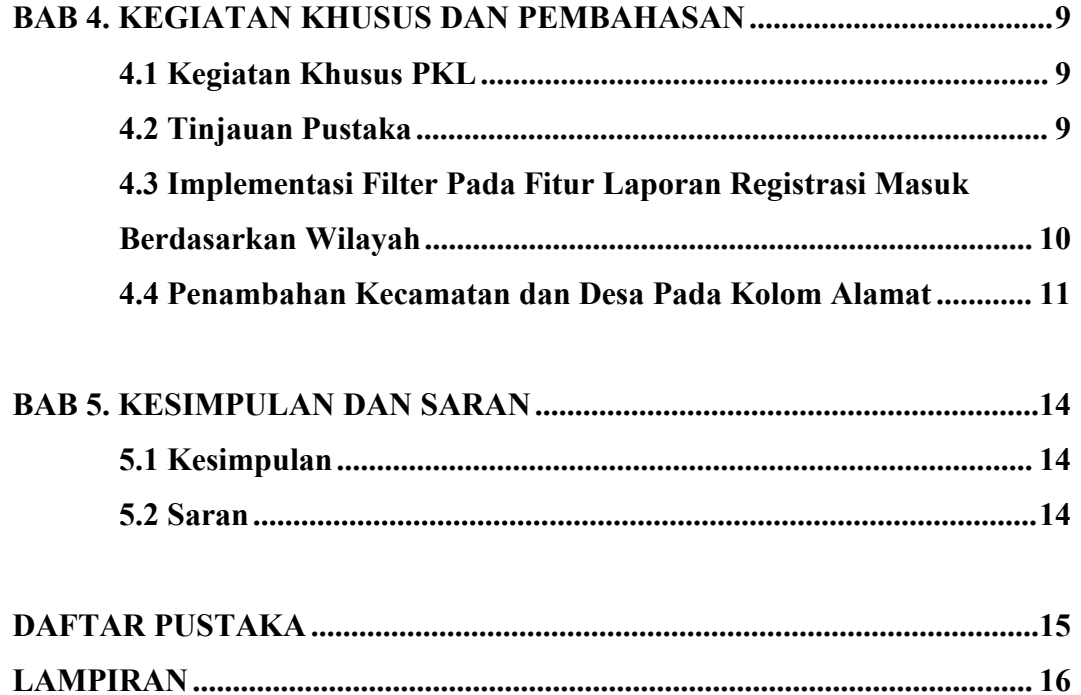

## <span id="page-7-0"></span>**Daftar Tabel**

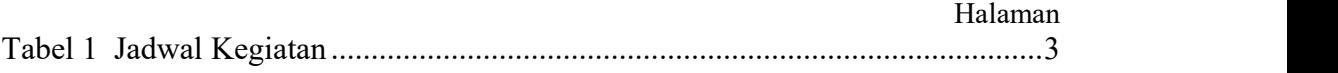

## <span id="page-8-0"></span>**Daftar Gambar**

#### Halaman

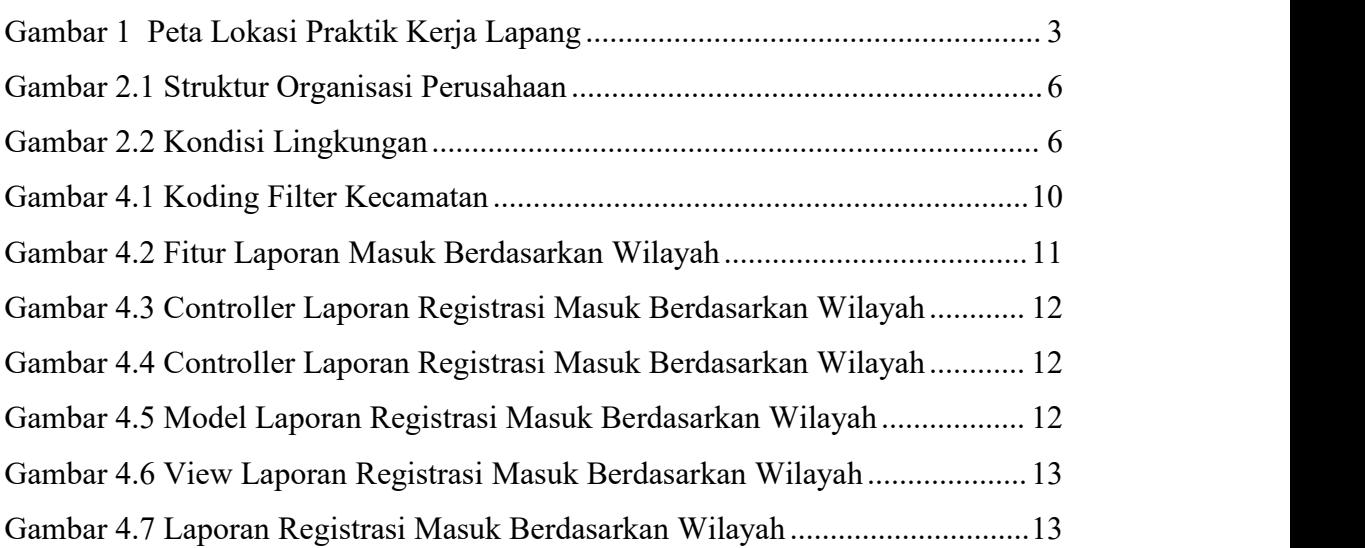

# <span id="page-9-0"></span>**Daftar Lampiran**

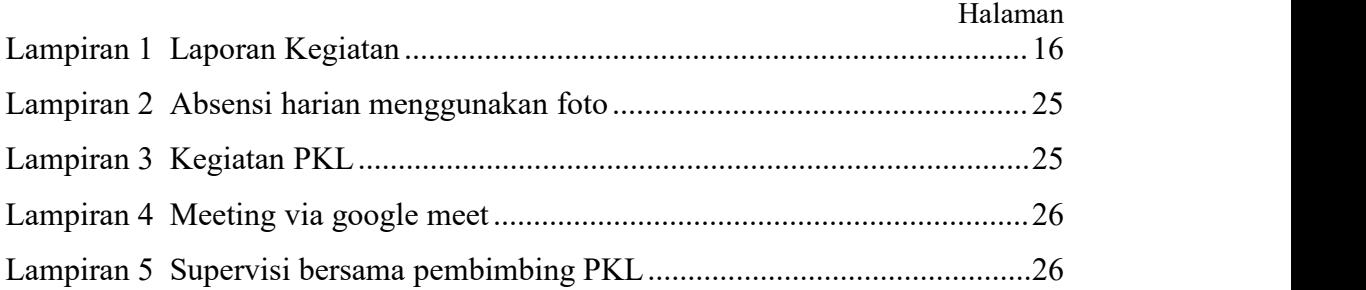

## <span id="page-10-0"></span>**BAB 1. PENDAHULUAN**

#### <span id="page-10-1"></span>**1.1 Latar Belakang**

Pandemi Covid-19 saat ini membawa dampak yang cukup besar pada terbatasnya pergerakan manusia akibat social distancing dan juga PSBB yang diterapkan hampir diseluruh kota Indonesia. Sejak tahun 2020 hingga 2021 masyarakat dianjurkan untuk beraktifitas dan bekerja dari rumah atau Work From Home. Contohnya karyawan rumah sakit bagian pendataan pasien dan laporan harian maupun bulanan yang harus melakukan pendataan secara online. Hal ini dapat menambah biaya lebih karena bekerja secara online membutuhkan koneksi internet dan sebuah Platform yang dapat diakses oleh karyawan seperti Website contohnya.

Di rumah sakit terdapat berkas dan data pasien yang harus didata setiap hari nya oleh karyawan, maka dari itu solusi yang tepat untuk menghindari kontak secara langsung dengan lingkungan rumah sakit adalah melakukan pendataan online di Website yang telah disediakan oleh pihak rumah sakit. Tentu saja hal ini merupakan solusi pada masa pandemi dengan menggunakan teknologi informasi.

Simrsv2 adalah website untuk pelayanan kesehatan dan rekapan laporan pasien untuk memudahkan pekerjaan yang dapat diakses dimanapun dengan koneksi internet. Jadi user bisa melakukan cek informasi data pasien, mencetak laporan, pendaftaran dan lainnya. Dengan adanya layanan online seperti ini maka hal tersebut dapat memudahkan karyawan dalam melakukan pekerjaan dari rumah.

#### <span id="page-10-2"></span>**1.2 Tujuan dan Manfaat**

1.2.1 Tujuan Umum PKL

Tujuan Praktek Kerja Lapangan (PKL) secara umum adalah meningkatkan pengetahuan, keterampilan dan kewirausahaan serta pengalaman kerja bagi mahasiswa mengenai kegiatan perusahaan/industri/instansi dan/atau unit bisnis strategis lainnya yang layak dijadikan tempat PKL. Selain itu, tujuan PKL adalah melatih mahasiswa agar lebih kritis terhadap perbedaan atau kesenjangan (gap) yang mereka jumpai di lapangan dengan yang diperoleh di bangku kuliah. Dengan

demikian mahasiswa diharapkan mampu untuk mengembangkan keterampilan tertentu yang tidak diperoleh di kampus.

1.2.2 Tujuan Khusus PKL

Tujuan khusus kegiatan Praktek Kerja Lapang (PKL) ini adalah:

1. Meningkatkan kemampuan mahasiswa dalam menggunakan framework codeIgniter.

2. Mengembangkan dan menambah fitur pada web SIMRSV2.<br>3. Mengajarkan mahasiswa berpikir kritis, bertanggung jawab, disiplin dan bisa memiliki sikap etos kerja yang baik dan semangat.

1.2.3 Manfaat PKL

Manfaat Praktek Kerja Lapangan (PKL) adalah sebagai berikut :

1.Manfaat untuk mahasiswa :

a) Mahasiswa terlatih dan memiliki pengalaman bagaimana rasanya dunia kerja sehingga dikemudian hari mampu beradaptasi dengan lingkungan kerja.

b) Mahasiswa memperoleh kesempatan untuk mengasah kemampuan secara langsung di perusahaan.

c) Mahasiswa terlatih untuk dapat menyelesaikan permasalahan dan memberi solusi di perusahaan.

2.Manfaat untuk Politeknik Negeri Jember :

a) Mendapatkan informasi dan seperti apa perkembangan ipteks yang diterapkan industri / instansi.

b) Membuka peluang kerjasama dengan perusahaan dan memperbanyak relasi untuk selanjutnya mahasiswa dapat bekerja dengan salah satu perushaan yang telah memiliki kerjasama.

3.Manfaat untuk lokasi PKL :

a) Terbantu dalam permasalahan yang ada pada perusahaan.

b) Mendapatkan calon pekerja yang siap kerja.

c) Meringankan pekerjaan para pegawai dengan adanya mahasiswa yang siap membantu perusahaan.

### <span id="page-12-0"></span>**1.3 Lokasi dan Waktu**

Tempat pelaksanaan Praktek Kerja (PKL) diCV.Soluta d'harmony view r- 27 Jl. Tampak sirng antirogo sumbersari, jember.

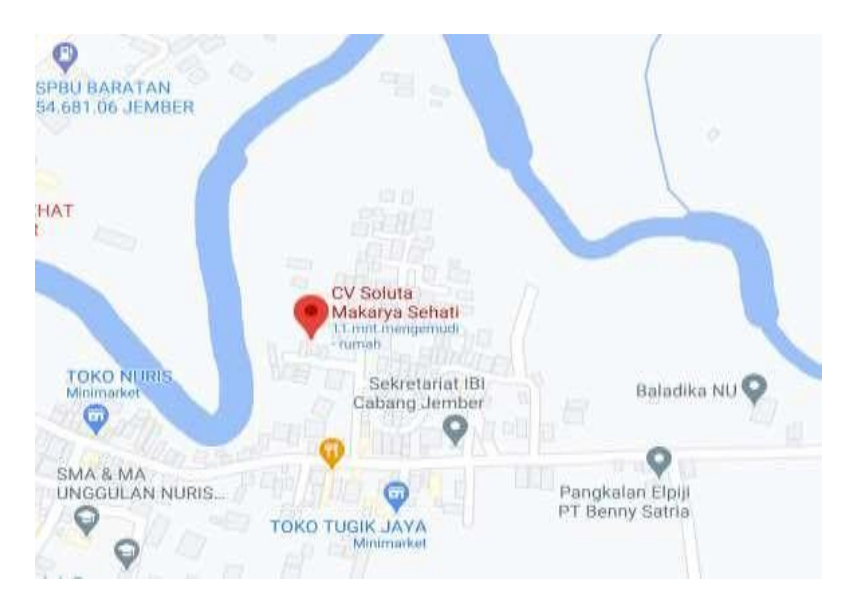

Gambar 1 Peta Lokasi Praktik Kerja Lapang

<span id="page-12-2"></span><span id="page-12-1"></span>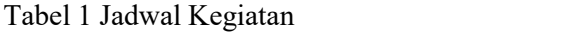

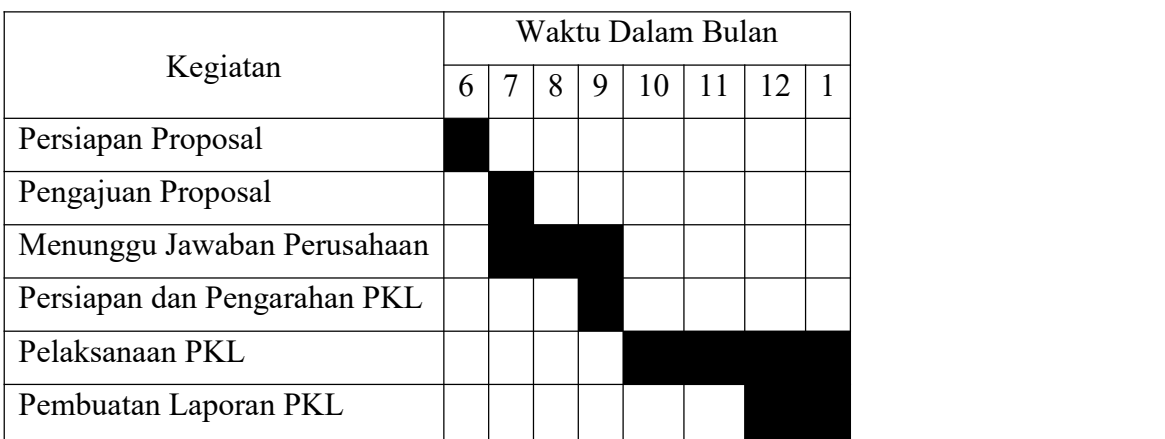

### <span id="page-13-0"></span>**1.4 Metode Pelaksanaan**

Metode yang digunakan dalam pelaksanaan Praktek Kerja Lapang ini adalah metode diskusi yang dilakukan antara mahasiswa dan pembimbing lapang untuk mengetahui bagaimana cara kerja sistem dan mengenai pengembangan sistem yang akan dilakukan.

## <span id="page-14-0"></span>**BAB 2. KEADAAN UMUM PERUSAHAAN**

#### <span id="page-14-1"></span>**2.1 Sejarah Perusahaan**

PT. Soluta Mahakarya Sehati berdiri pada tahun 2016 dan didirikan oleh Ibu Farida Rahayu Ningtias, S.Kom. Perusahaan ini bergerak dibidang pengembangan perangkat lunak atau Software Development. Perusahaan ini menyediakan jasa pelayanan pembuatan aplikasi atau software.

PT. Soluta Mahakarya Sehati merupakan perusahaan berbasis teknologi informasi yang berkonsentrasi pada Web Development dan Mobile Development dengan menggunakan teknologi terbaru dan canggih. Serta memberikan berbagai layanan yang handal dalam menyelesaikan masalah pada pengembangan perangkat lunak yang berkualitas, produk dari PT. Soluta Mahakarya Sehati saat ini telah banyak di gunakan baik oleh perusahaan swasta maupun instansi pemerintahan.

#### <span id="page-14-2"></span>**2.2 Visi dan Misi CV.Soluta Mahakarya Sehati**

Adapun visi dan misi yang dimiliki oleh CV.Soluta Mahakarya Sehati yaitu :

Visi : Menjadi perusahaan TI berdaya saing dunia untuk kesejahteraan bersama. Misi ·

a.Memberikan nilai, servis, produk terbaik pada customer.

b.Menciptakan lingkungan kerja yang produktif.

c.Membangung team work yang handal.

d.Menciptakan produk-produk yang handal dan memiliki nilai tambah yang maksimal dengan cara melibatkan para ahli di bidangnya.

e.Membangun kerja sama dengan dunia kampus dan perusahaan lain.

f.Meningkatkan kesejahteraan seluruh tim.

g.Melakukan peningkatan sumber daya manusia.

## <span id="page-15-0"></span>**2.3 Struktur Organisasi Perusahaan**

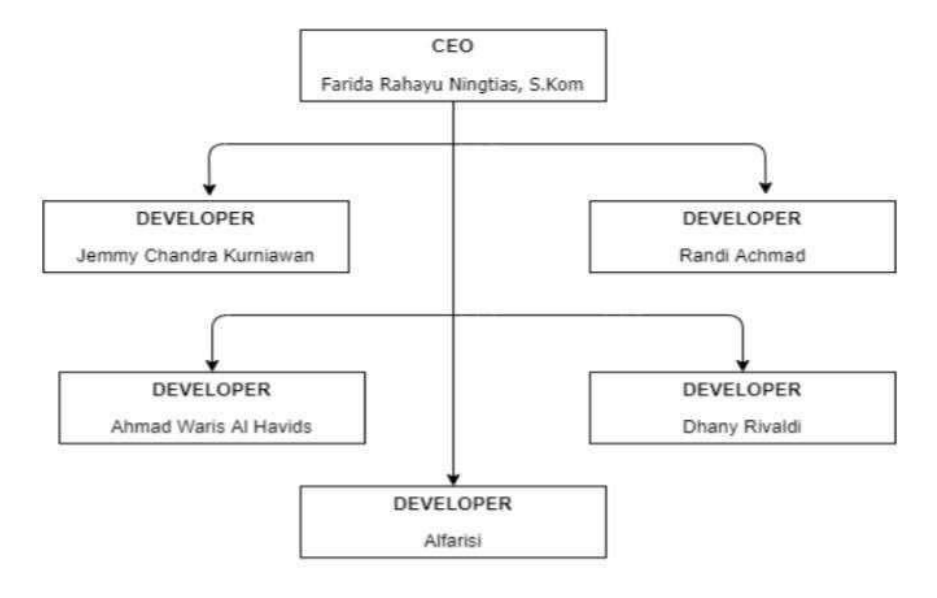

<span id="page-15-2"></span>Gambar 2.1 Struktur Organisasi Perusahaan

## <span id="page-15-1"></span>**2.4 Kondisi Lingkungan**

<span id="page-15-3"></span>Kondisi Basecamp CV.Soluta d'harmony view r-27 jember.

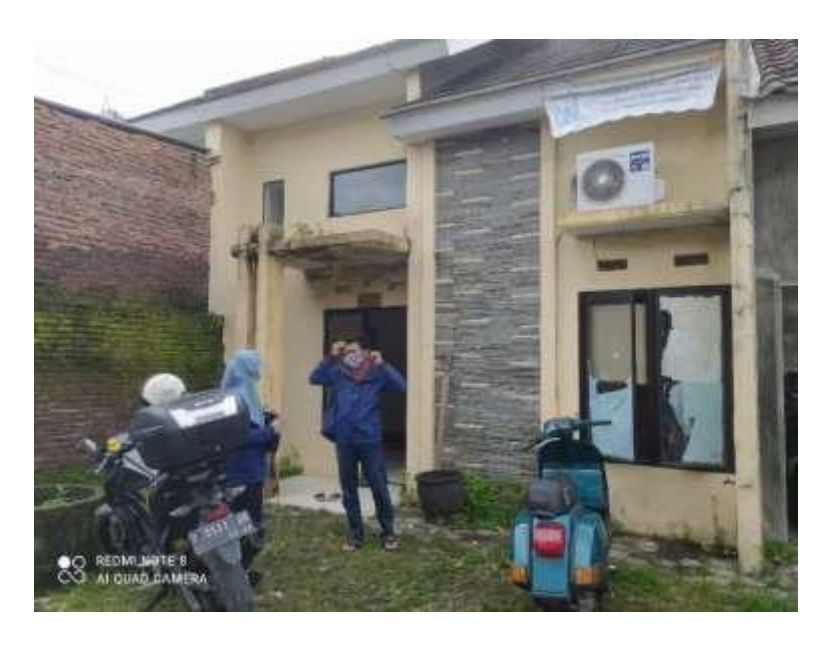

Gambar 2.2 Kondisi Lingkungan 3

### <span id="page-16-0"></span>**BAB 3. KEGIATAN UMUM LOKASI PKL**

#### <span id="page-16-1"></span>**3.1 Pengenalan Lingkungan Kerja**

Pada awal mulai kegiatan PKL industri diberikan instruksi oleh pembimbing lapang selalu mematuhi protokol kesehatan yaitu dengan selalu cuci tangan, memakai masker, dan jaga jarak dikarenakan saat ini masa pandemi Covid-19. Setelah diberi instruksi pada kegiatan selanjutnya yaitu pengenalan terhadap lingkungan kerja perusahaan. Selain itu mahasiswa juga diberikan beberapa aturan- aturan perusahaan yang diterapkan perusahaan selama PKL industri serta diberikan arahan oleh pembimbing lapang tentang proyek apa yang akan dikerjakan oleh mahasiswa selama melaksanakan kegiatan PKL industri di CV.Soluta Mahakarya Sehati Jember.

#### <span id="page-16-2"></span>**3.2 Pengerjaan Proyek**

Pengerjaan proyek merupakan salah satu dari semua kegiatan dalam PKL industri pada CV.Soluta Mahakarya Sehati Jember. Mahasiswa pada kegiatan awal diberikan akses untuk mengunjungi web Simrsv2 untuk mencoba fitur-fitur apa saja yang tersedia dan untuk memahami alur dari web tersebut. Pengerjaan ini nanti nya setelah paham mengenai Simrsv2 mahasiswa akan dikirim ke RSD Kalisat untuk menerima task-task dari pihak client yaitu bagian rekam medis.

#### <span id="page-16-3"></span>**3.3 Pelaporan Hasil Kerja**

Pelaporan hasil kerja biasanya dilakukan mahasiswa setelah pekerjaan yang dilakukan selesai. Biasanya mahasiswa memberikan laporan harian pada excel yang diberikan pada pembimbing melalui google drive.

#### <span id="page-16-4"></span>**3.4 Pengujian**

Kegiatan ini dilakukan setiap task atau tugas yang telah diberikan ke mahasiswa telah di selesaikan. Jika terdapat kekurangan atau kesalahan maka mahiswa wajib untuk merevisi nya atau sesuai arahan dari pembimbing. Pengujian ini dilakukan oleh pembimbing lapang.

### <span id="page-17-0"></span>**3.5 Pembuatan Dokumentasi**

Dokumentasi merupakan hal yang cukup penting dalam proses pengembangan web. Dokumentasi juga berfungsi sebagai acuan developer saat mengerjakan aplikasi. Hal ini bertujuan untuk agar developer memiliki tujuan yang sama. Terlebih lagi dokumentasi bisa jadi modal untuk developer yang baru agar bisa lebih cepat beradaptasi.

#### <span id="page-17-1"></span>**3.6 Diskusi**

Diskusi merupakan pembahasan bersama untuk saling tukar informasi, saling mempertahankan pendapat dalam memecahkan sebuah masalah tertentu sehingga dapat suatu jalan keluar dari inti masalah. Mahasiswa sering berdiskusi dengan pembimbing lapang namun secara daring dikarenakan pandemi, diskusi dilakukan menggunakan sebuah platform khusus seperti Google Zoom.

## <span id="page-18-0"></span>**BAB 4. KEGIATAN KHUSUS DAN PEMBAHASAN**

#### <span id="page-18-1"></span>**4.1 Kegiatan Khusus PKL**

Pada pelaksanaan Prakter Kerja Lapang masing – masing mahasiswa mendapatkan tugas yang berbeda dan dapat memilih task – task yang sudah disiapkan oleh pihak client, seperti memperbaiki bug dan juga memperbarui fitur yang diminta oleh pihak client. Penulis sebagai developer yang mengembangkan beberapa fitur pada aplikasi SIMRSV2. Disini penulis mengembangkan fitur filter pada laporan informasi pasien dirawat, fitur laporan indeks kematian, dan fitur laporan 10 besar penyakit terbanyak.

#### <span id="page-18-2"></span>**4.2 Tinjauan Pustaka**

#### 4.2.1 WEB

World Wide Web atau disingkat WEB merupakan kumpulan dari halaman – halaman web yang berhubungan dengan file-file lain yang terkait. Dalam sebuah website terdapat suatu halaman yang dikenal dengan sebutan home page. Home page adalah sebuah halaman yang pertama kali dilihat ketika seseorang mengunjungi website. Dari home page, pengunjung dapat mengklik hyperlink untuk pindah kehalaman lain yang terdapat dalam website tersebut (Jhonsen 2004:5)

#### 4.2.2 Sistem Informasi

Sistem informasi adalah kombinasi dari teknologi informasi dan aktivitas orang yang menggunakan teknologi untuk mendukung operasi dan manajemen. Menurut (Stoner, 1996) sistem informasi merupakan metode formal yang menyediakan informasi yang akurat dan tepat waktu kepada manajemen untuk mempermudah proses pe ngambilan keputusan dan membuat organisasi dapat melakukan fungsi perencanaan, operasi secara efektif dan pengendalian.

#### 4.2.3 CodeIgniter

Codeigniter merupakan framework PHP yang dibuat berdasarkan model, view, controller (MVC). CI memiliki library yang lengkap untuk mengerjakan operasi – operasi yang umum dibutuhkan oleh aplikasi berbasis web misalnya mengakses database, memvalidasi form sehingga sistem yang dikembangkan mudah. Selain itu, struktur dan susunan logis daricodeigniter membuat aplikasi menjadi semakin dan dapat fokus pada fitur – fitur apa yang akan dibutuhkan dalam pembuatan aplikasi tersebut. (Awan Pribadi Basuki:2010).

## <span id="page-19-0"></span>**4.3 Implementasi Filter Pada Fitur Laporan Registrasi Masuk Berdasarkan Wilayah**

Sebelumnya pada fitur registrasi masuk berdasarkan wilayah di bagian filter wilayah tidak tersedia filter kecamatan dan hanya terdapat Jember dan luar Kabupaten Jember saja.

4.3.1 Penambahan Filter Kecamatan

Client meminta menambahkan filter kecamatan yang berada di Kabupaten Jember pada opsi filter wilayah. Kode programnya pada gambar di bawah.

<span id="page-19-1"></span>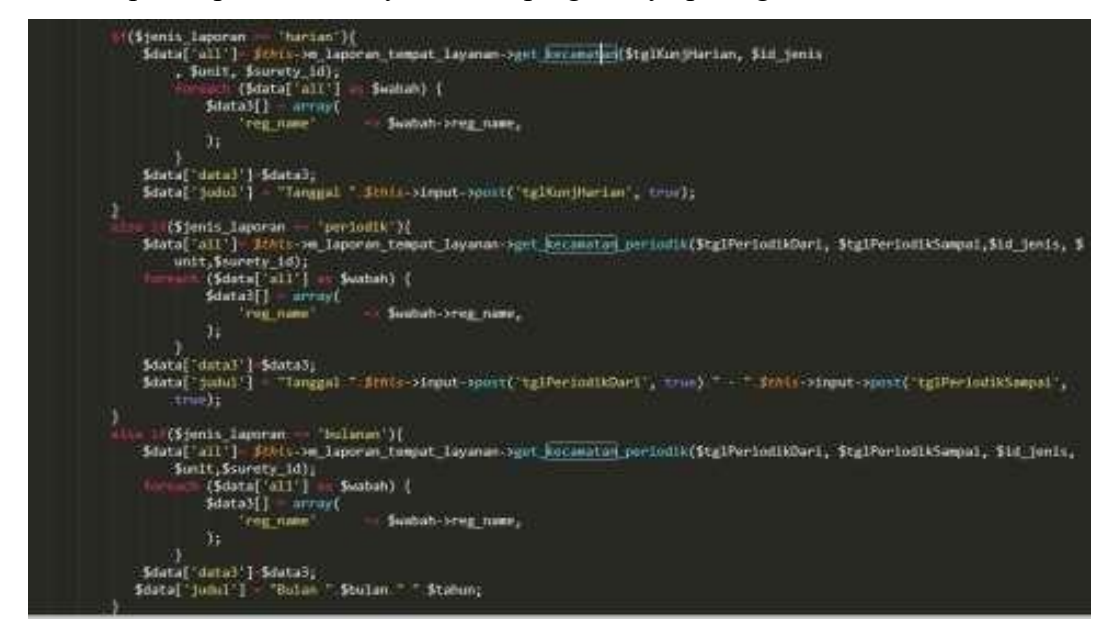

Gambar 4.1 Koding Filter Kecamatan

4.3.2 Hasil Pengembangan Fitur Laporan Registrasi Masuk Berdasarkan Wilayah

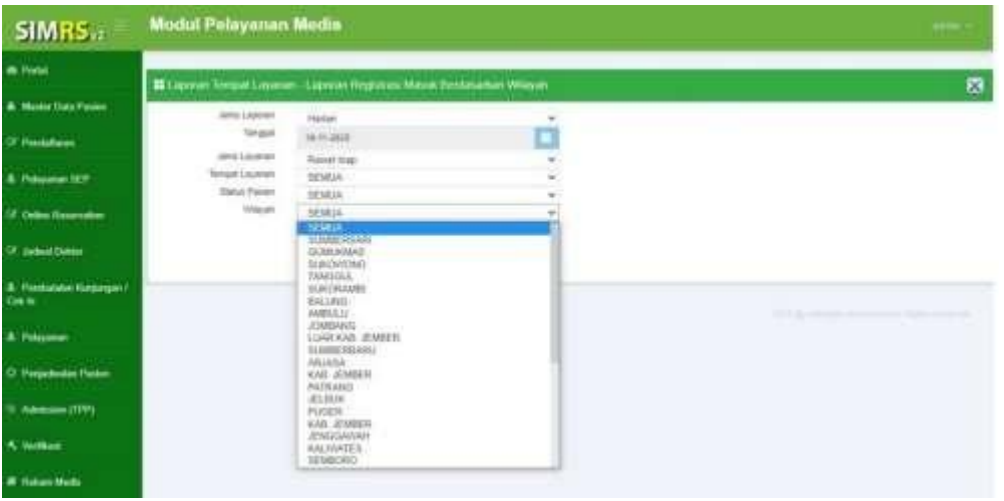

<span id="page-20-1"></span>Gambar 4.2 Fitur Laporan Masuk Berdasarkan Wilayah5

Pada gambar 4.2 diatas menunjukkan bahwa pada laporan registrasi masuk berdasarkan wilayah pada bagian opsi filter wilayah telah tersedia juga filter seluruh kecamatan yang berada di Kabupaten Jember.

### <span id="page-20-0"></span>**4.4 Penambahan Kecamatan dan Desa Pada Kolom Alamat**

Sebelumnya pada laporan registrasi masuk berdasarkan wilayah di bagian kolom alamat hanya tercantum Kab. Jember tanpa ada informasi kecamatan dan desa.

4.4.1 Controller Laporan Registrasi Masuk Berdasarkan Wilayah

Controller Laporan Registrasi Masuk Berdasarkan Wilayah ini digunakan untuk mengatur alamat alur sistem untuk memanggil Model dan view. kode programnya terlihat pada gambar di bawah.

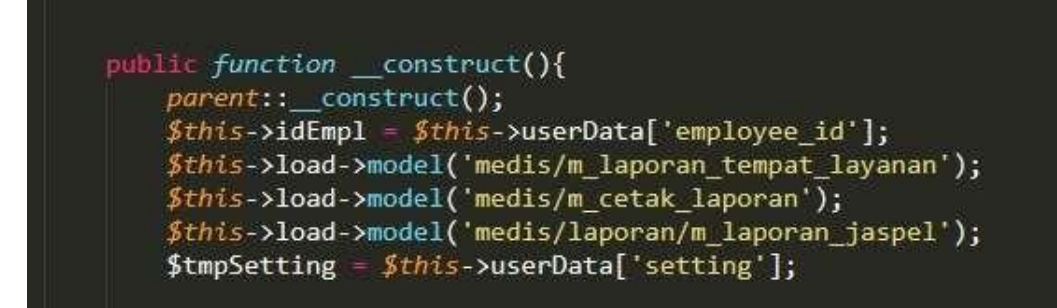

Gambar 4.3 Controller Laporan Registrasi Masuk Berdasarkan Wilayah

<span id="page-21-1"></span><span id="page-21-0"></span>\$this->medis\_theme('pelayanan\_medis/v\_laporan\_tempat\_layanan'<mark>, \$data,</mark> get\_class(\$this))**;** 

Gambar 4.4 Controller Laporan Registrasi Masuk Berdasarkan Wilayah

4.4.2 Model Laporan Registrasi Masuk Berdasarkan Wilayah

Model Laporan Registrasi Masuk Berdasarkan Wilayah ini adalah penyedia data kepada controller, dimana disitulah letak kegunaan model dalam arsitektur MVC. Kode programnya terlihat pada gambar di bawah.

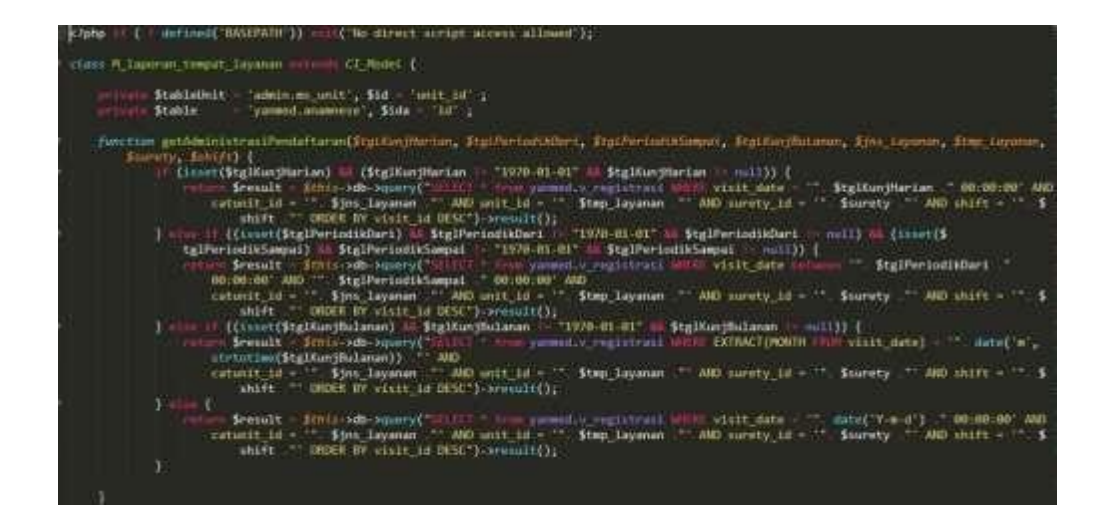

<span id="page-21-2"></span>Gambar 4.5 Model Laporan Registrasi Masuk Berdasarkan Wilayah

4.4.3View Laporan Registrasi Masuk Berdasarkan Wilayah

View Laporan Registrasi Masuk Berdasarkan Wilayah ini digunakan menampilkan informasi pada pengguna. Kode programnya terlihat pada gambar di bawah.

| colu class-"now" id-"">                                                                                                    |  |
|----------------------------------------------------------------------------------------------------|--|
| <lamn] class="col-md-2 text-right" for="Tempat Layanan">Tempat Layanan Asal</lamn]>                                                                                                    |  |
| cdlw class="col-md-4">                                                                                                    |  |
| Coolect name="tmp layanan" class="form-control input-sm" id="tmp layanan" tahindex="1"><br><tugtion selected="selected" value="40">SEMUA <br/>continu value "35" &gt; RAWAI INAP <br/>Kuutium value 30" &gt; RUANG BERSALIN </tugtion> |  |
| <dgt1nm value="20"> UNIT NECMATUS </dgt1nm>                                                                                                    |  |
| K/s<br>let                                                                                                    |  |
| 31                                                                                                    |  |
| 57                                                                                                    |  |
| class routs<br>CO1                                                                                                    |  |
| <) mml for="Status Pasien" class="col-ad-2 text-right">Status Pasienc/inhei>                                                                                                    |  |
| odi class "col-md-4">                                                                                                    |  |
| cialect name="cmbDilayani" class="form-control input-sm" id="cmbDilayani"><br>sentimm value="40" selected="selected">Belum s/continuo>                                                                                                 |  |
| Kootium value="35" > Batal                                                                                                    |  |
| <matile value="30"> Check In </matile>                                                                                                    |  |
| Knoting value "20" > Check Out <td></td>                                                                                                    |  |
| 40.157<br>$\leq$                                                                                                    |  |
| 571135                                                                                                    |  |
|                                                                                                    |  |
|                                                                                                    |  |

<span id="page-22-0"></span>Gambar 4.6 View Laporan Registrasi Masuk Berdasarkan Wilayah

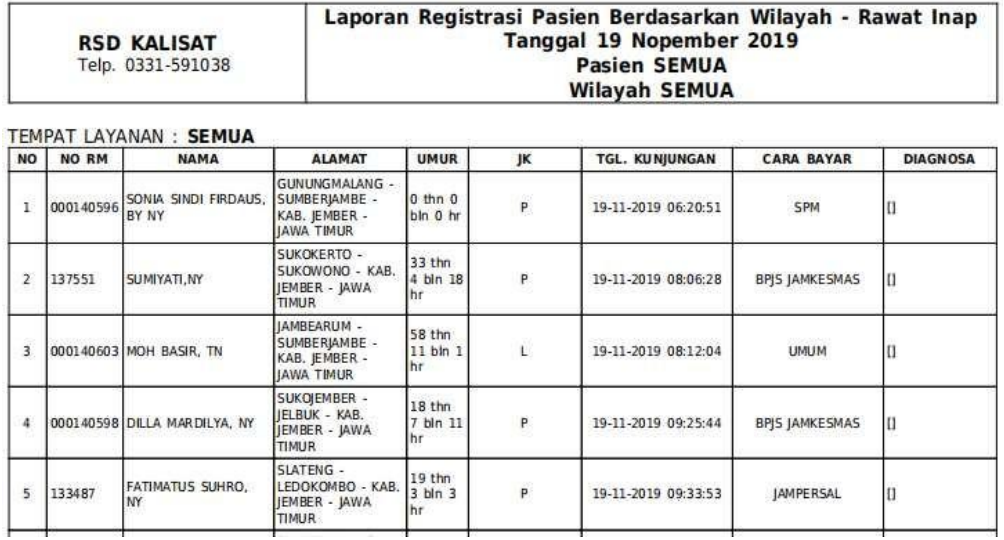

4.4.4Hasil Pengembangan laporan Registrasi Masuk Berdasarkan Wilayah

<span id="page-22-1"></span>Gambar 4.7 Laporan Registrasi Masuk Berdasarkan Wilayah

Pada gambar 4.7 Laporan Registrasi Masuk Berdasarkan Wilayah menunjukkan bahwa telah ditambahkan informasi kecamatan dan desa pada kolom alamat.

## <span id="page-23-0"></span>**BAB 5. KESIMPULAN DAN SARAN**

#### <span id="page-23-1"></span>**5.1 Kesimpulan**

Berdasarkan kegiatan PKL yang sudah dilaksanakan, pengembangan website menggunakan framework CI jadi lebih efisien dan tidak terlalu sulit hal ini dikarenakan framework CI merupakan aplikasi sumber terbuka yang berupa kerangka kerja PHP dengan model MVC untuk membangun web dinamis, sehingga codeigniter memudahkan pengembangan web untuk membuat aplikasi web dengan cepat dibandingkan dengan membuatnya dari awal.

### <span id="page-23-2"></span>**5.2 Saran**

Berikut saran yang dapat penulis berikan dari kegiatan Praktek Kerja Lapang yang telah dilakukan :

a. Dalam kegiatan praktek akan lebih baik lagi apabila peserta PKL diberikan projek yang dapat dikerjakan dari awal projek sehingga bisa mendapatkan pengalaman dan pengetahuan baru di dunia kerja.

b. Peserta PKL diberi tenggat waktu itu mengerjakan projek yang di kerjakan.

## <span id="page-24-0"></span>**DAFTAR PUSTAKA**

- Mungkasa, O. (2020) "Bekerja dari Rumah (Working From Home/WFH): Menuju Tatanan Baru Era Pandemi COVID 19", Jurnal Perencanaan Pembangunan: The Indonesian Journal of Development Planning, 4(2), pp. 126-150. doi: 10.36574/jpp.v4i2.119.
- Prayitno, Agus. "Pemanfaatan Sistem Informasi Perpustakaan Digital Berbasis Website Untuk Para Penulis." Indonesian Journal on Software Engineering (IJSE) 1.1 (2015): 28-37.
- Hendrianto, D. E. (2013). Pembuatan Sistem Informasi Perpustakaan Berbasis Website Pada Sekolah Menegah Pertama Negeri 1 Donorojo Kabupaten Pacitan. IJNS-Indonesian Journal on Networking and Security, 4(3).
- Ajie, Miyarso Dwi. "Pengertian Sistem Informasi Manajemen." (1996).
- Destiningrum, Mara, and Qadhli Jafar Adrian. "Sistem Informasi Penjadwalan Dokter Berbassis Web Dengan Menggunakan Framework Codeigniter (Studi Kasus: Rumah Sakit Yukum Medical Centre)." Jurnal Teknoinfo 11.2 (2017): 30-37.

## <span id="page-25-0"></span>**LAMPIRAN**

## <span id="page-25-1"></span>Lampiran 1 Laporan Kegiatan

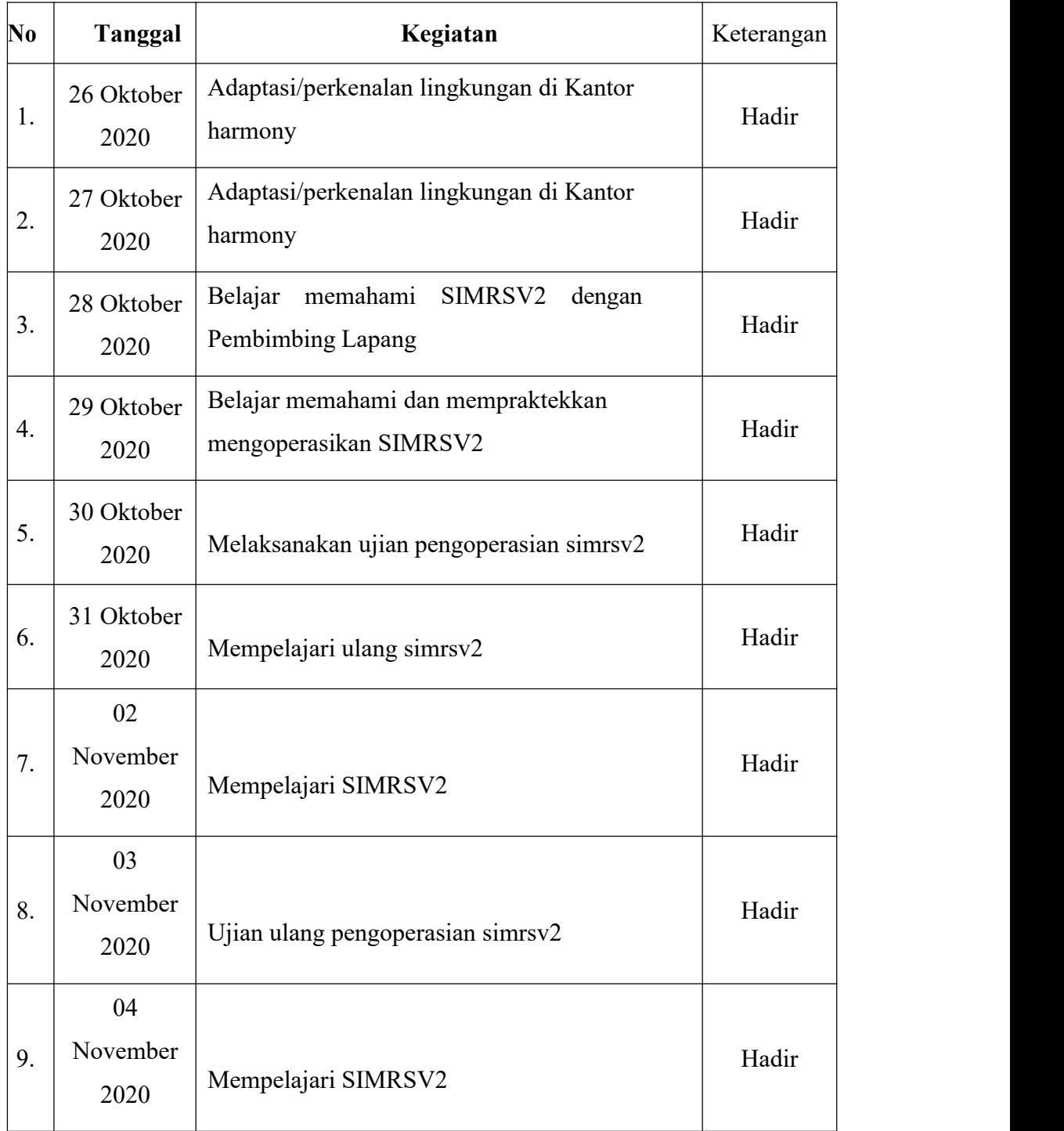

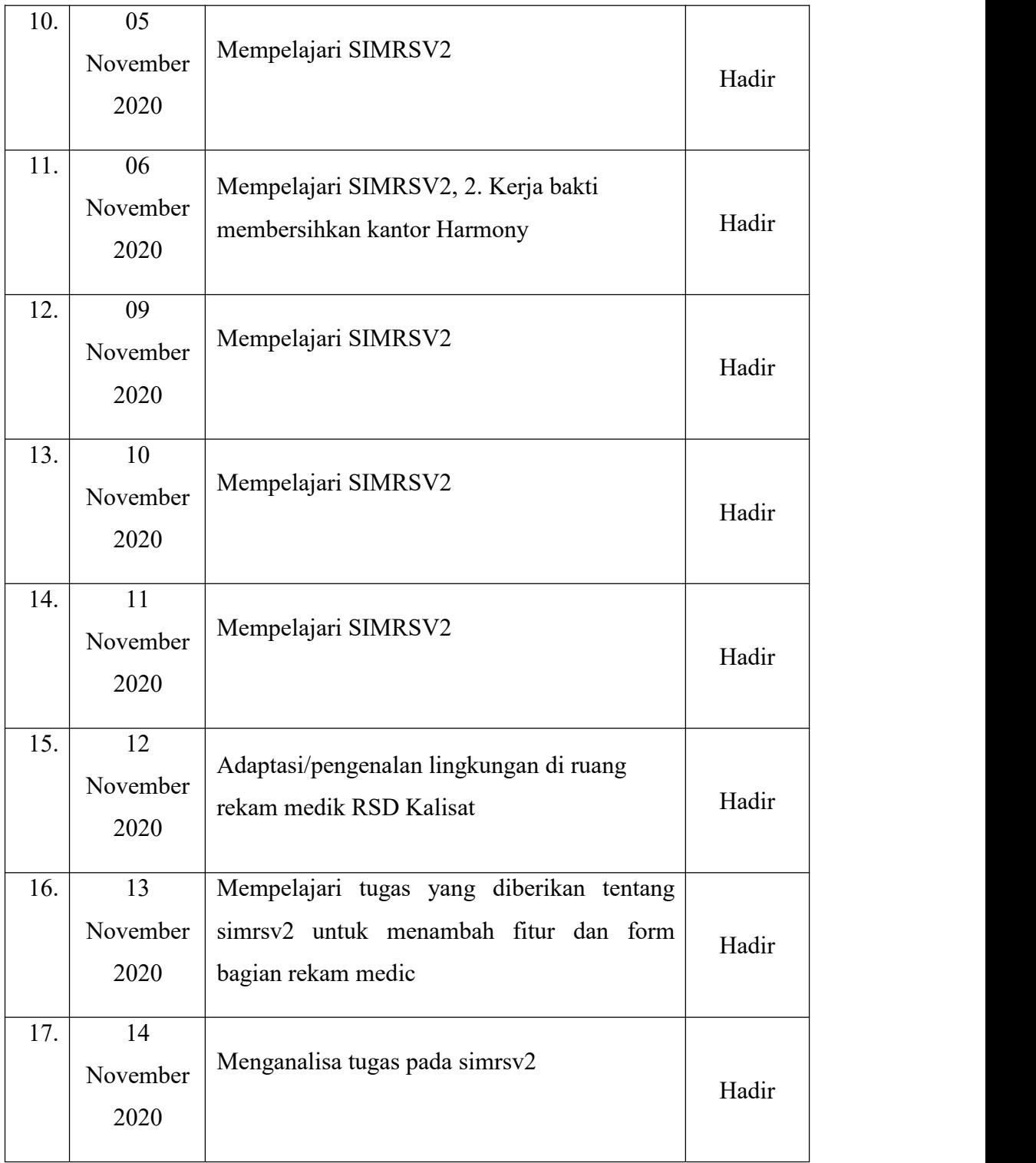

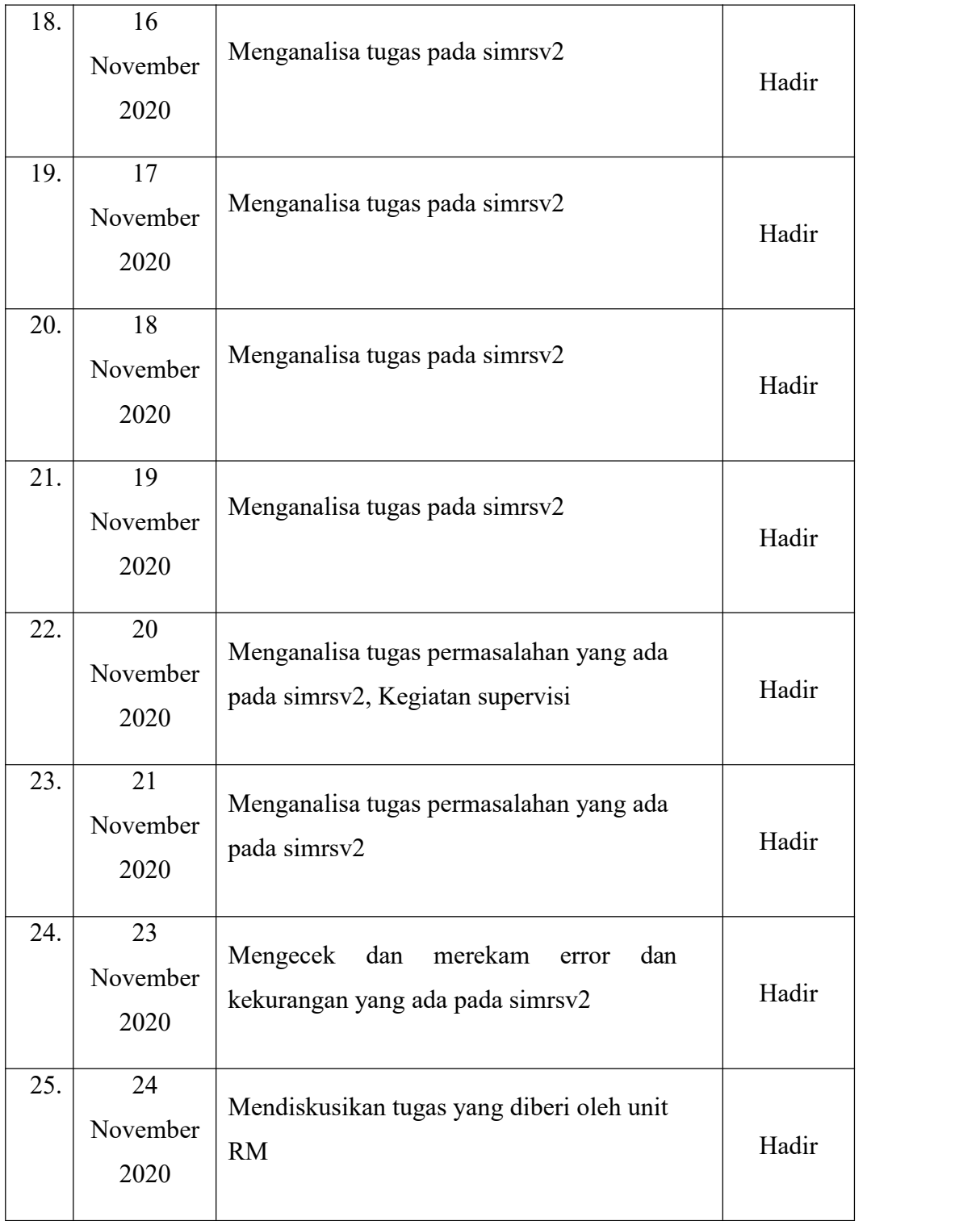

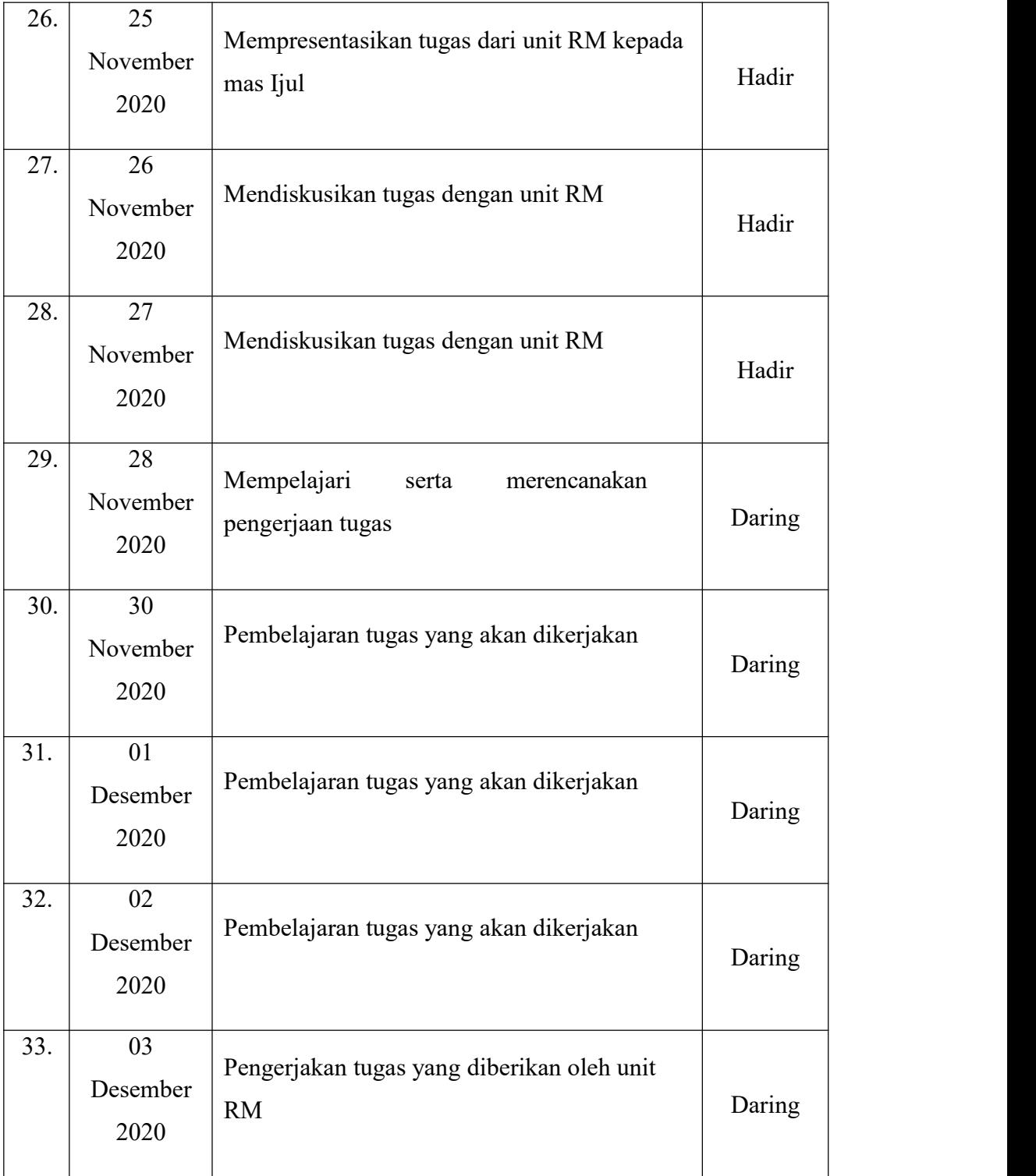

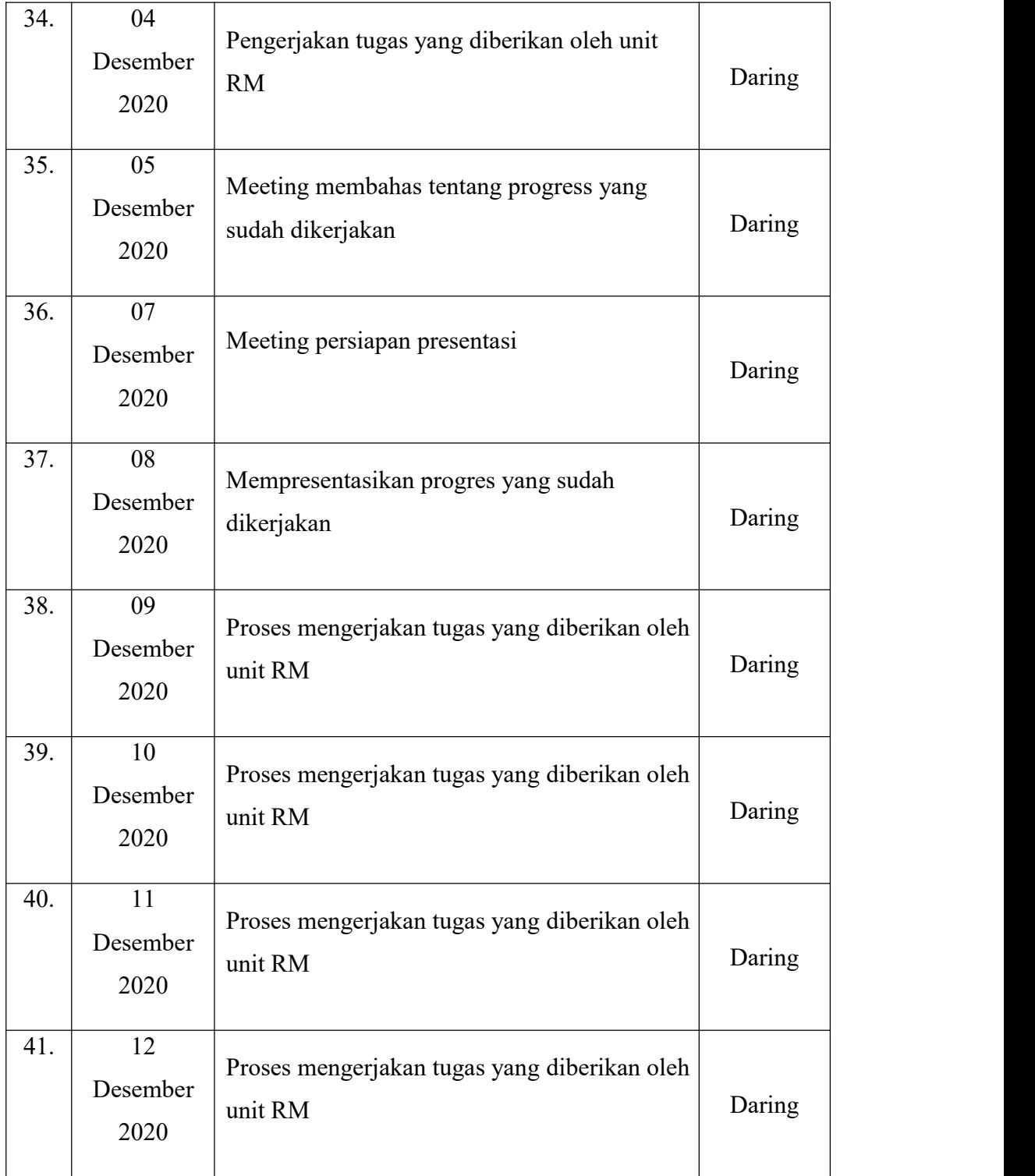

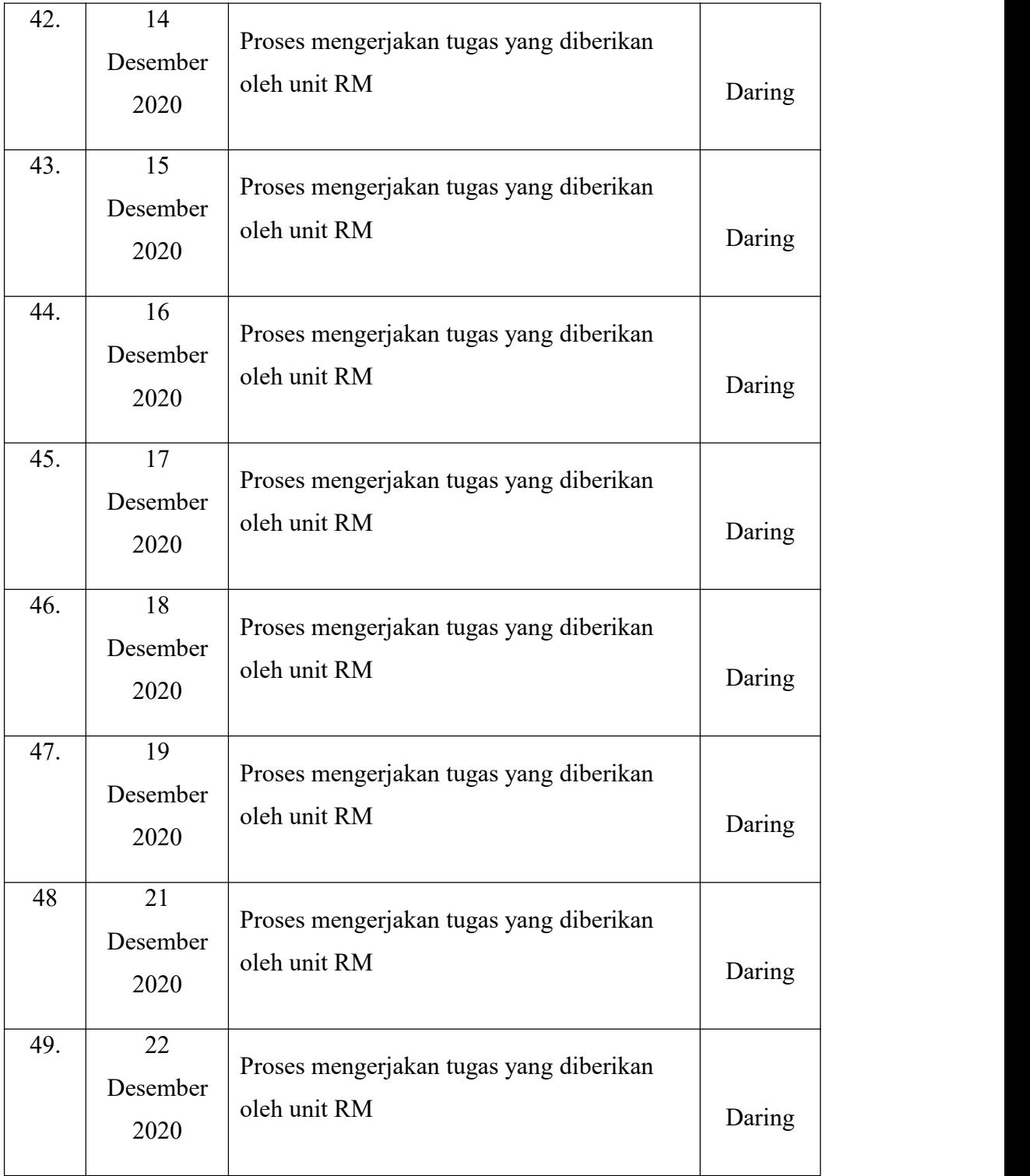

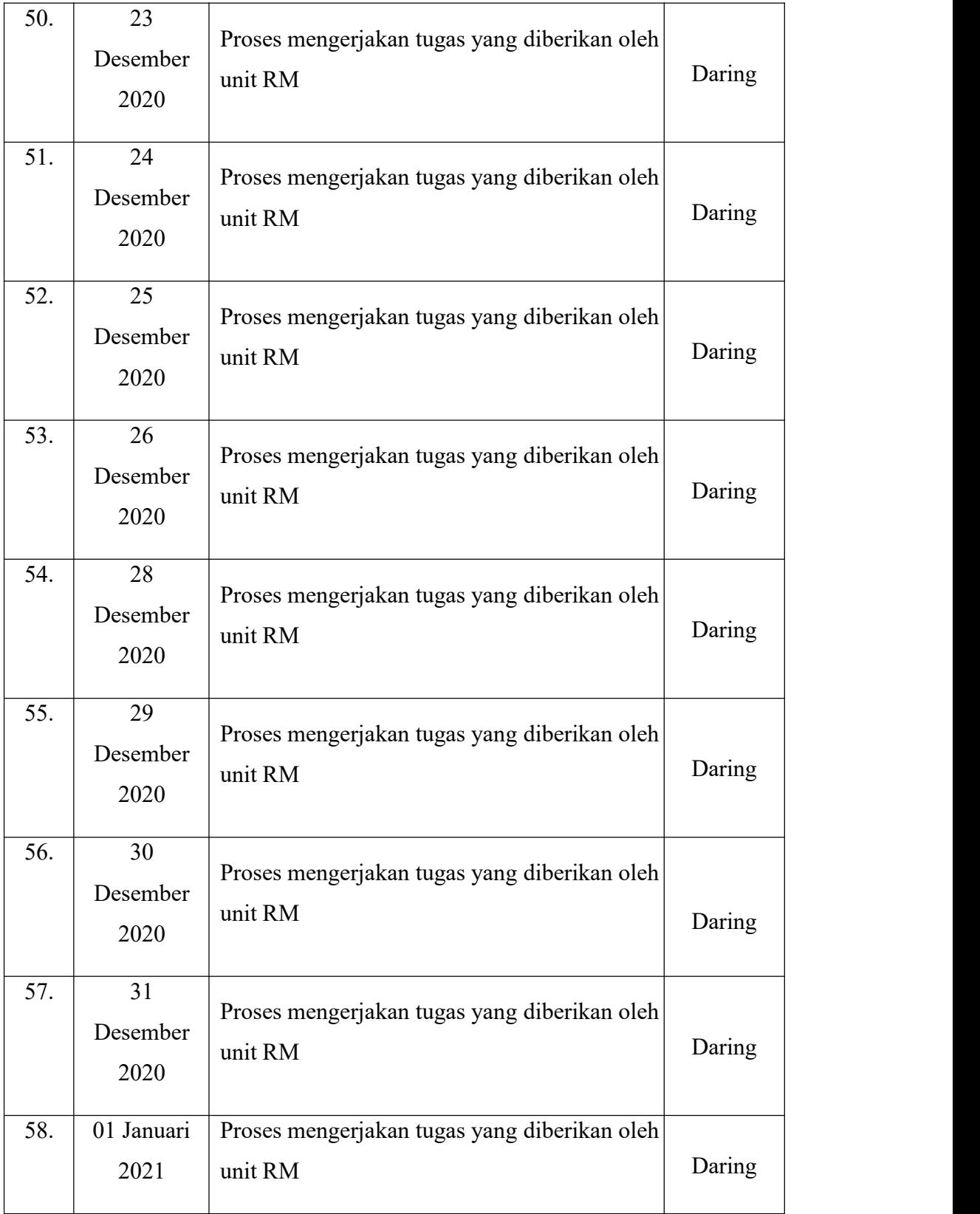

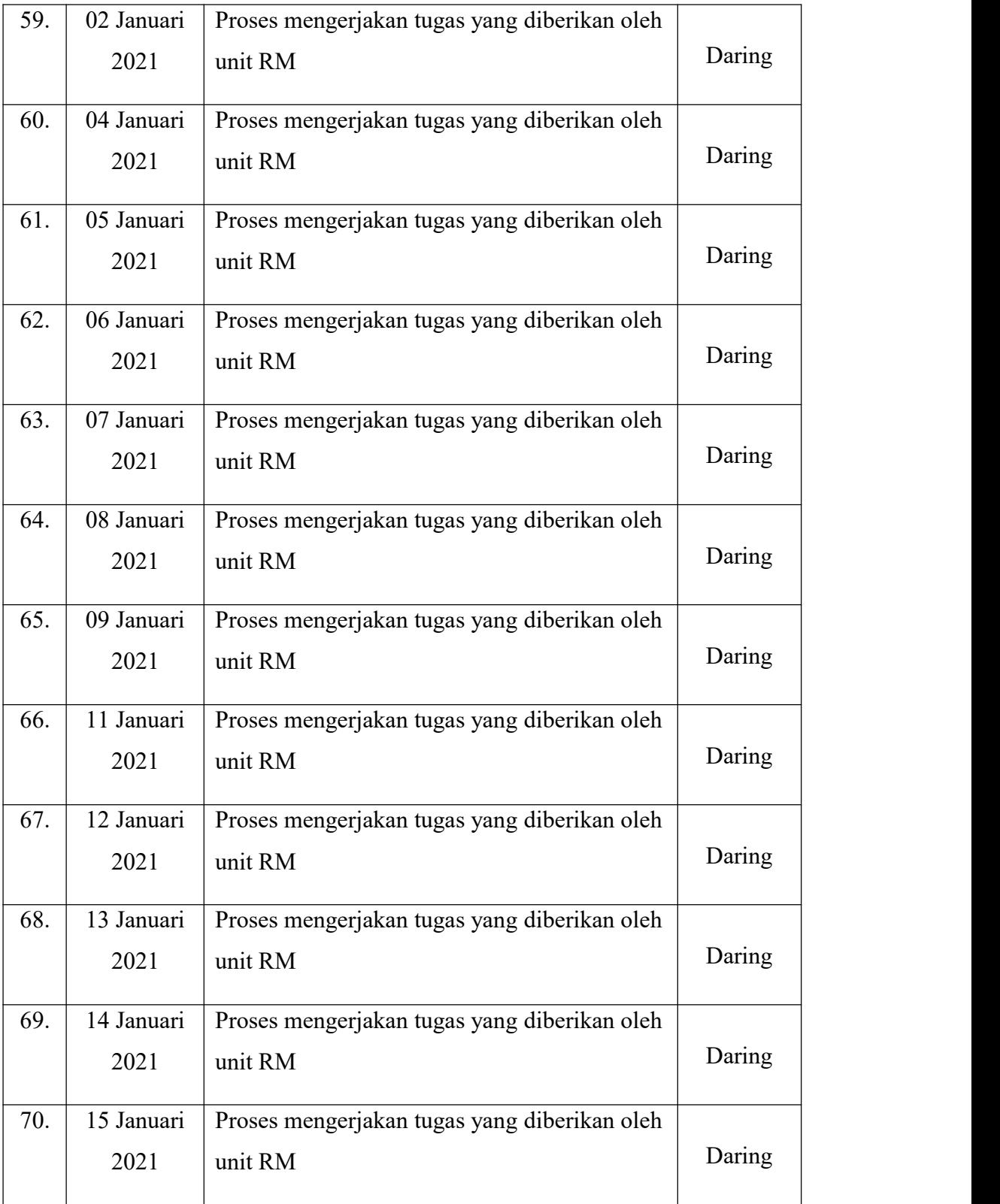

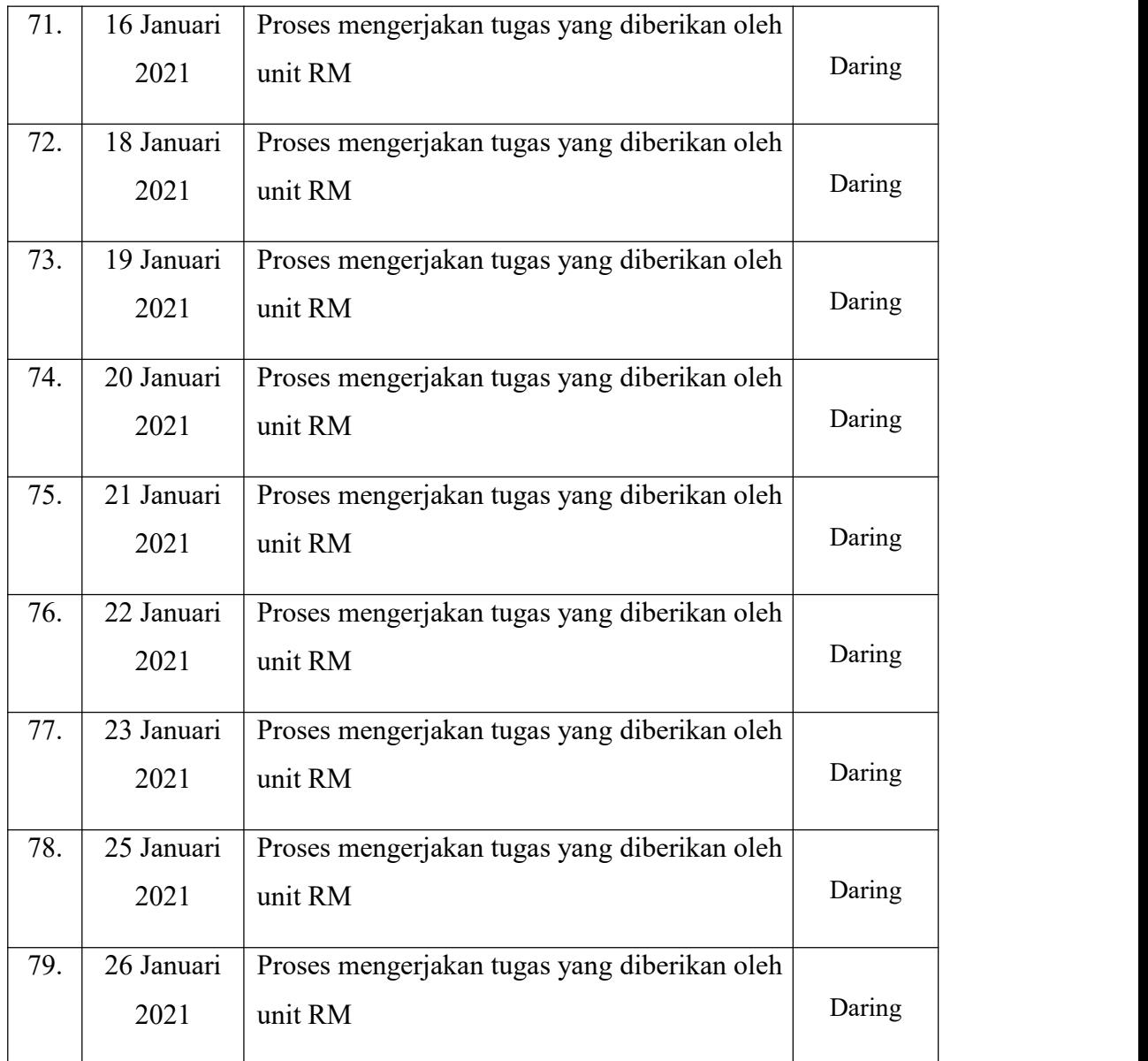

<span id="page-34-0"></span>Lampiran 2 Absensi harian menggunakan foto

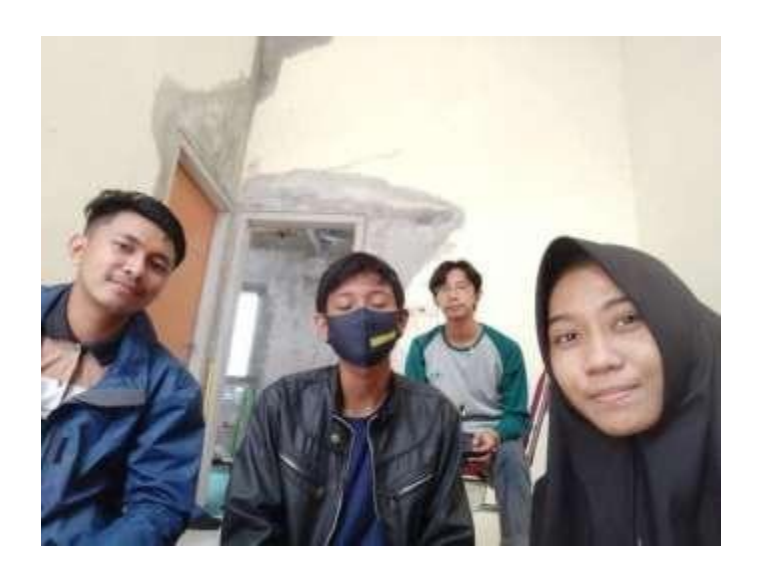

Lampiran 3 Kegiatan PKL

<span id="page-34-1"></span>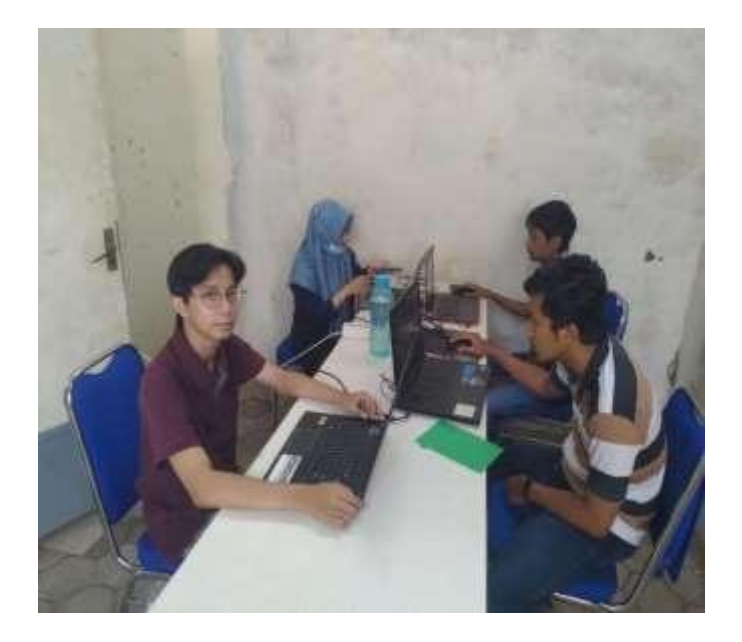

## <span id="page-35-0"></span>Lampiran 4 Meeting via google meet

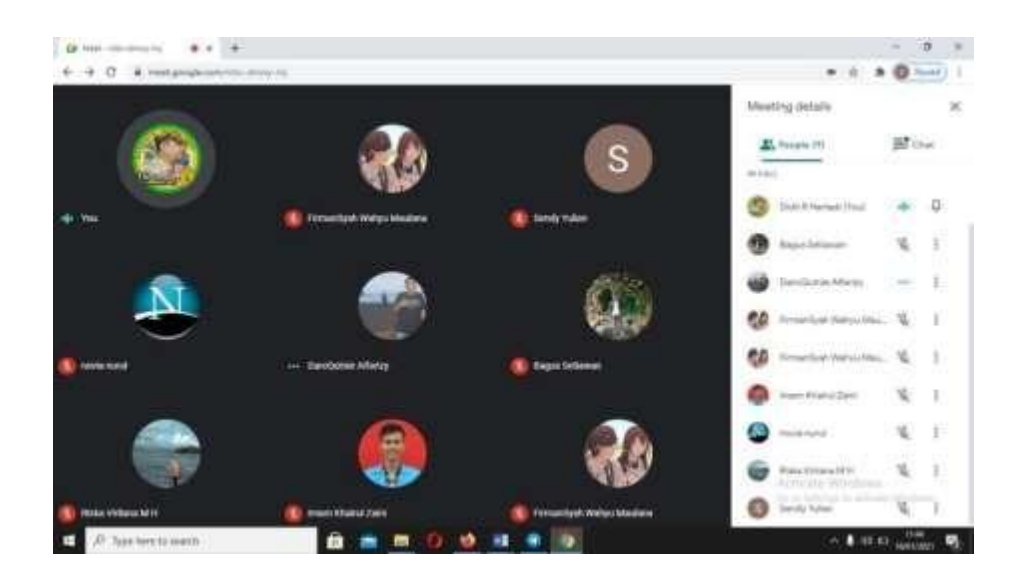

Lampiran 5 Supervisi bersama pembimbing PKL

<span id="page-35-1"></span>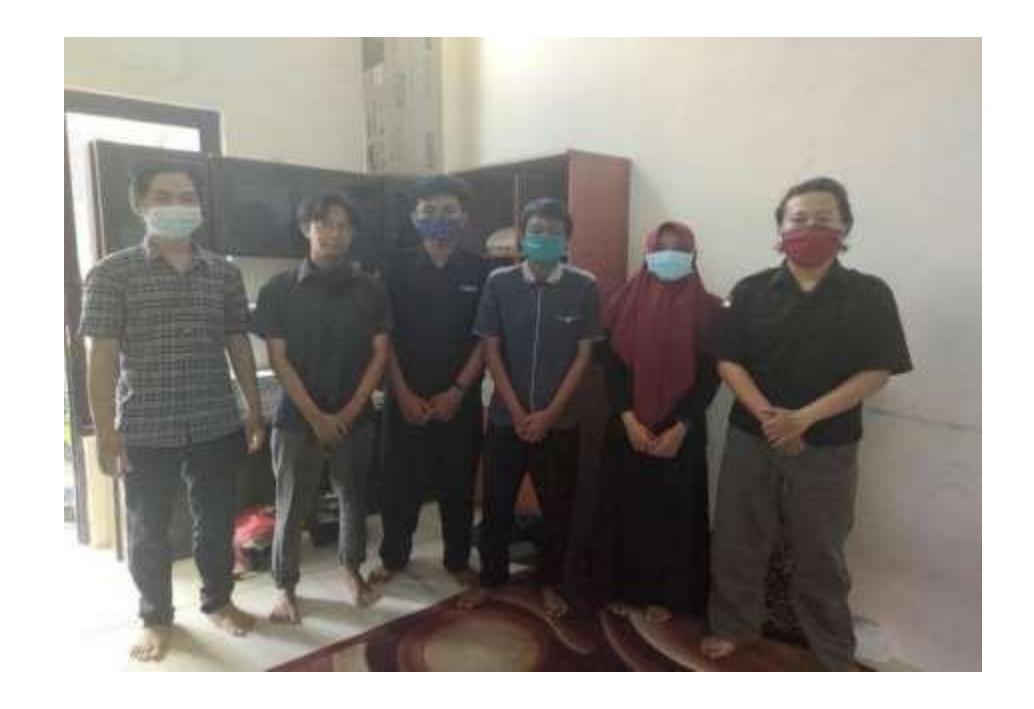